# OMERO Users Training day Workshop – links to workflows

Petr Walczysko, Gus Ferguson Colin Blackburn, Balaji Ramalingam University of Dundee The OME Consortium

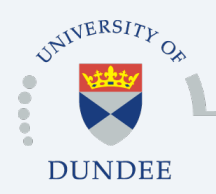

Open Microscopy Environment Centre for Gene Regulation & Expression School of Life Sciences, University of Dundee Dundee, Scotland, UK

# Program of the workshop

- o Getting Started, Importing, Managing, Viewing Data
- o Exporting Data, Scripts and Batch Actions, Sharing
- o **Coffee**
- o OMERO.figure
- o **Lunch**
- o Data analysis, Sharing and Permissions
- o **Coffee**
- o Using ImageJ/Fiji for analysis of your OMERO data

# Import data into OMERO

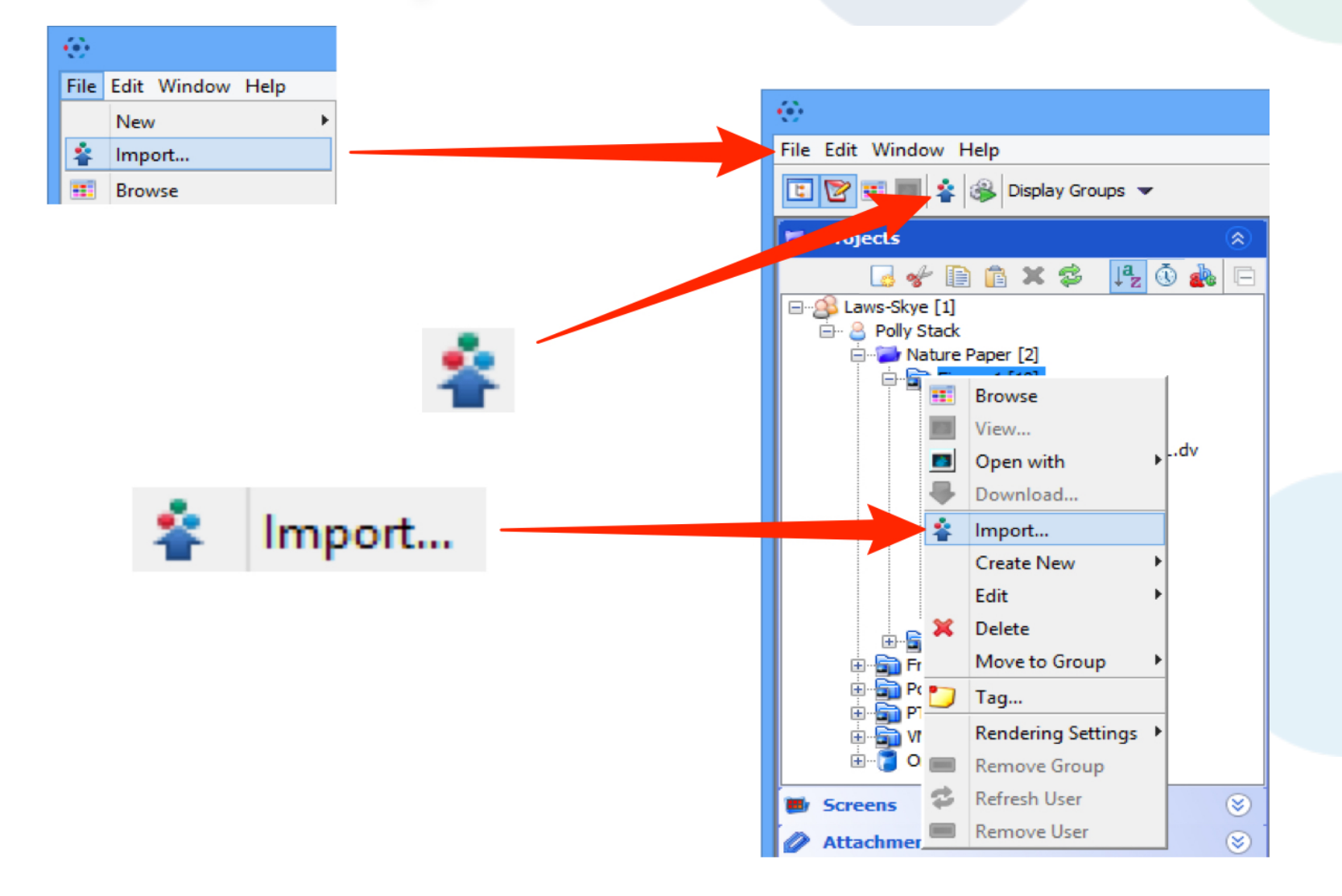

http://help.openmicroscopy.org/importing-data-5.html

#### Manage data in OMERO – create Project and Dataset

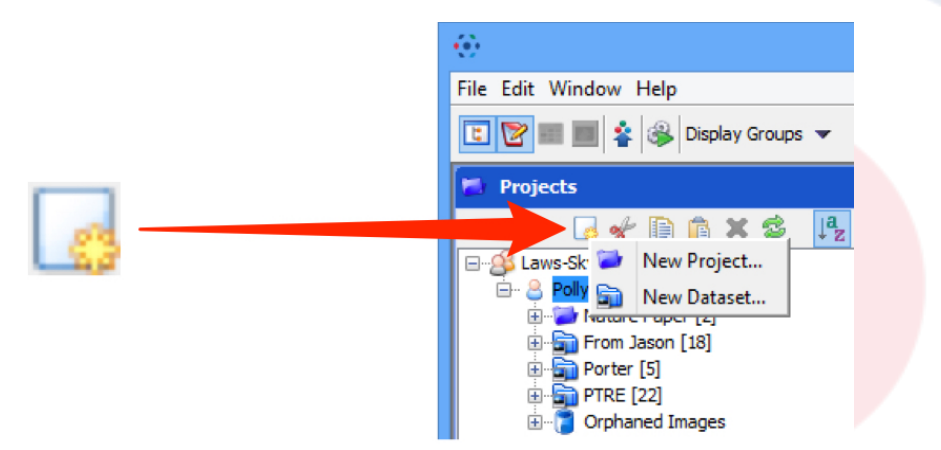

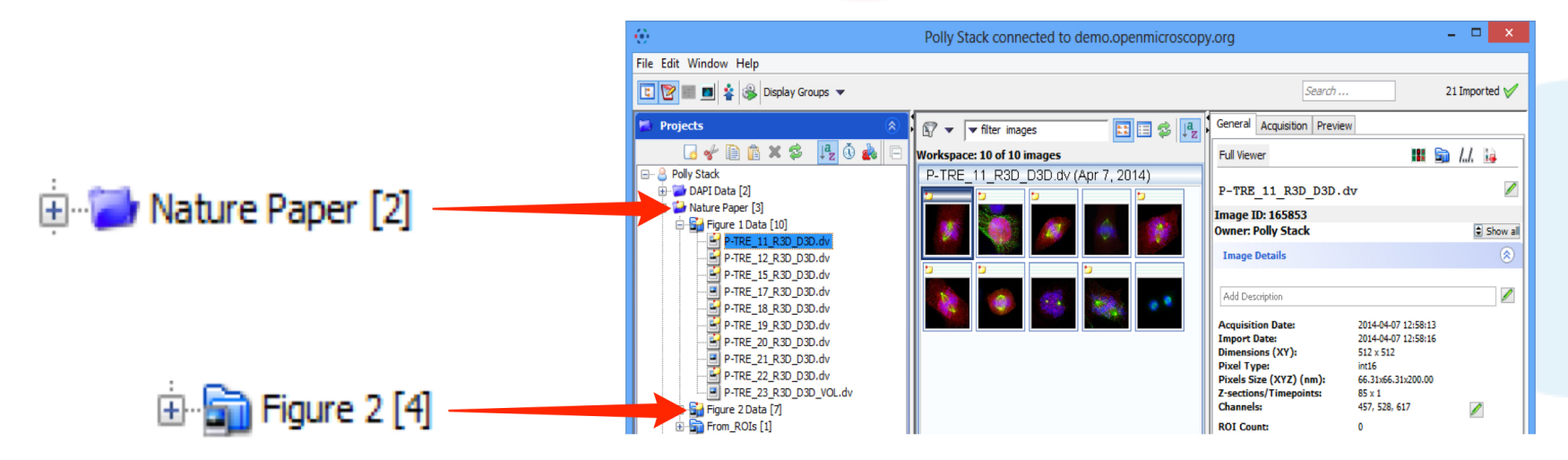

http://help.openmicroscopy.org/managing-data.html

# Manage data in OMERO - using Annotations

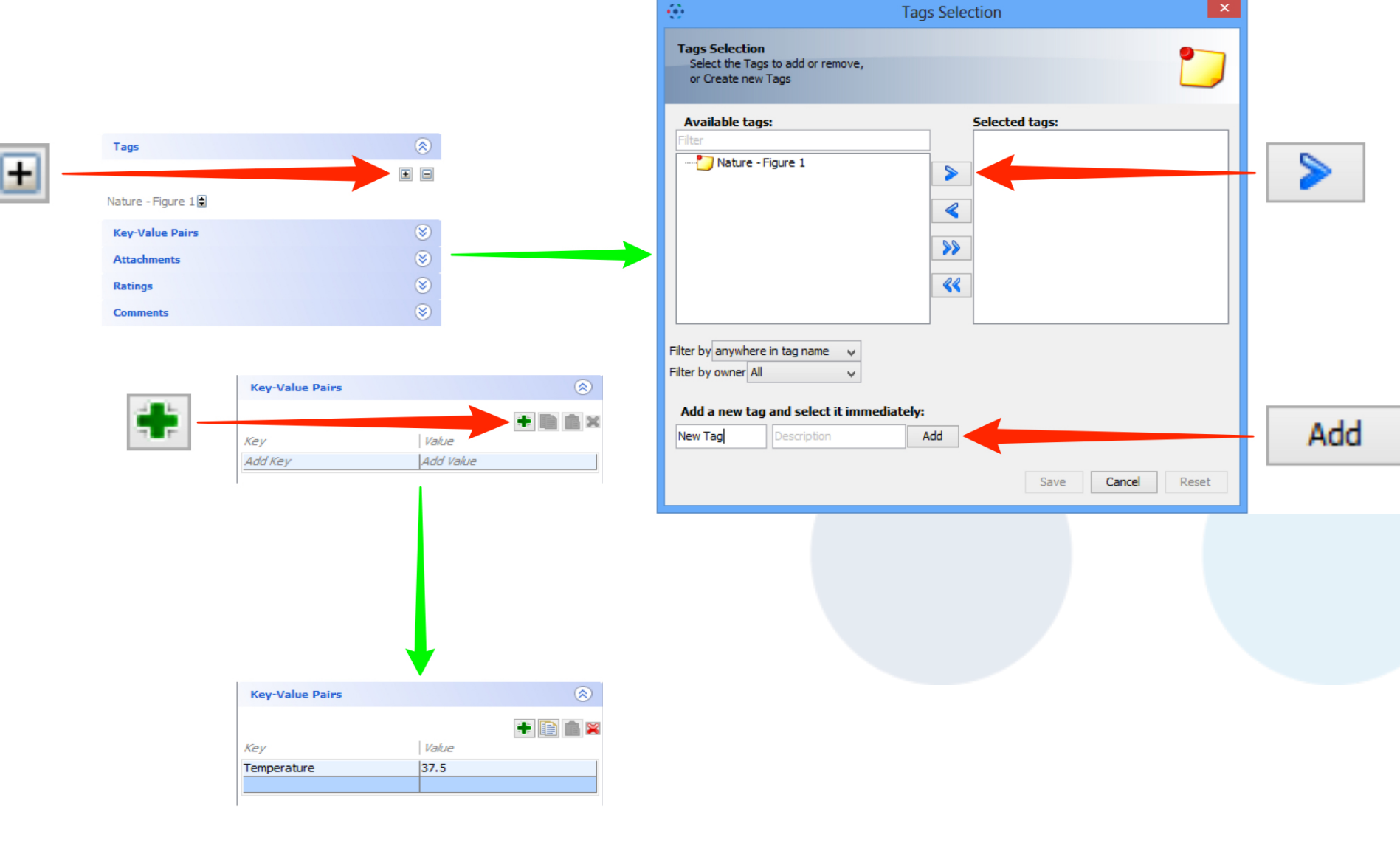

#### http://help.openmicroscopy.org/managing-data.html

# Manage data in OMERO – rename channels of a set of images

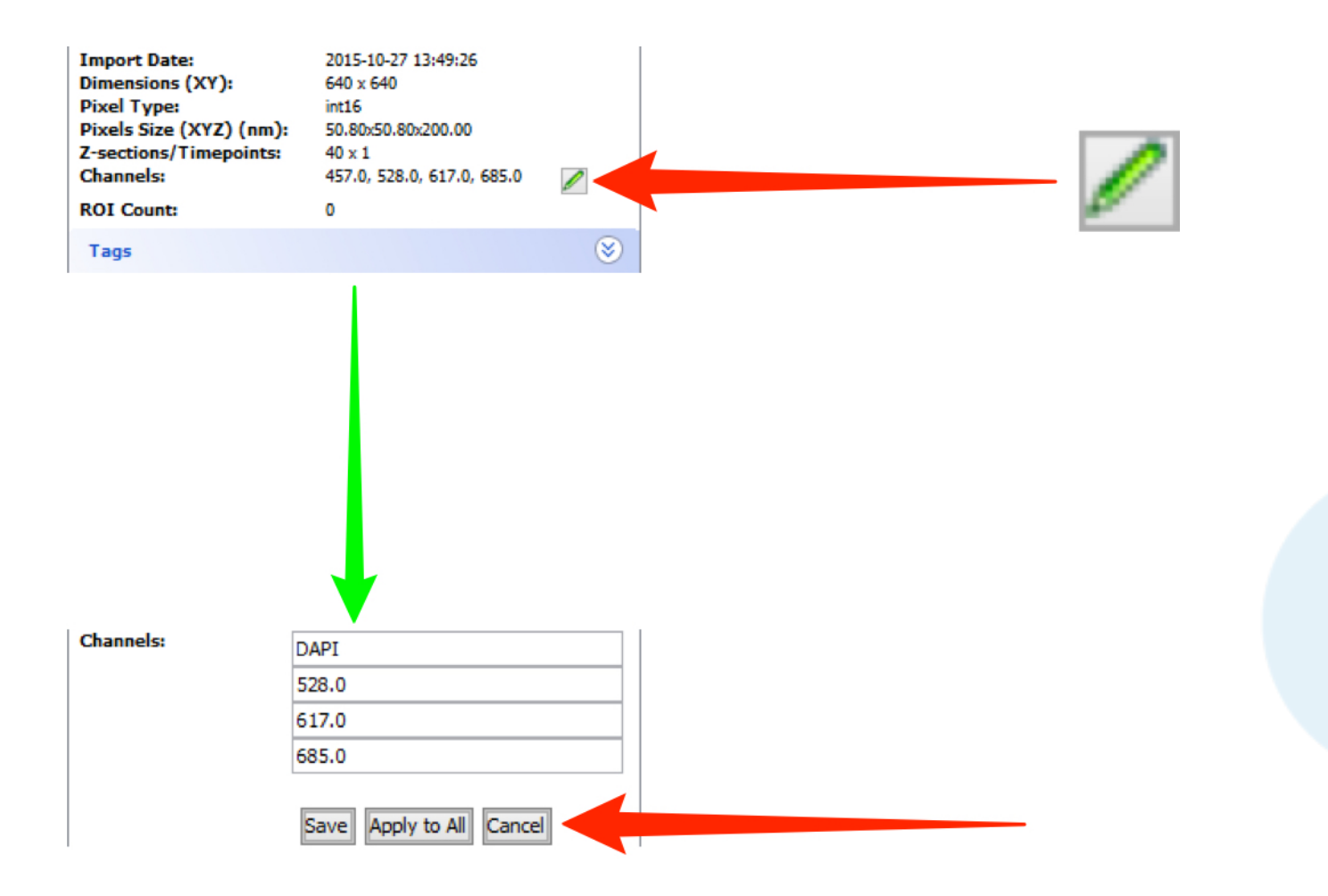

http://help.openmicroscopy.org/managing-data.html

#### Manage data in OMERO – adjust contrast and brightness, channels display and color (rendering settings) on images

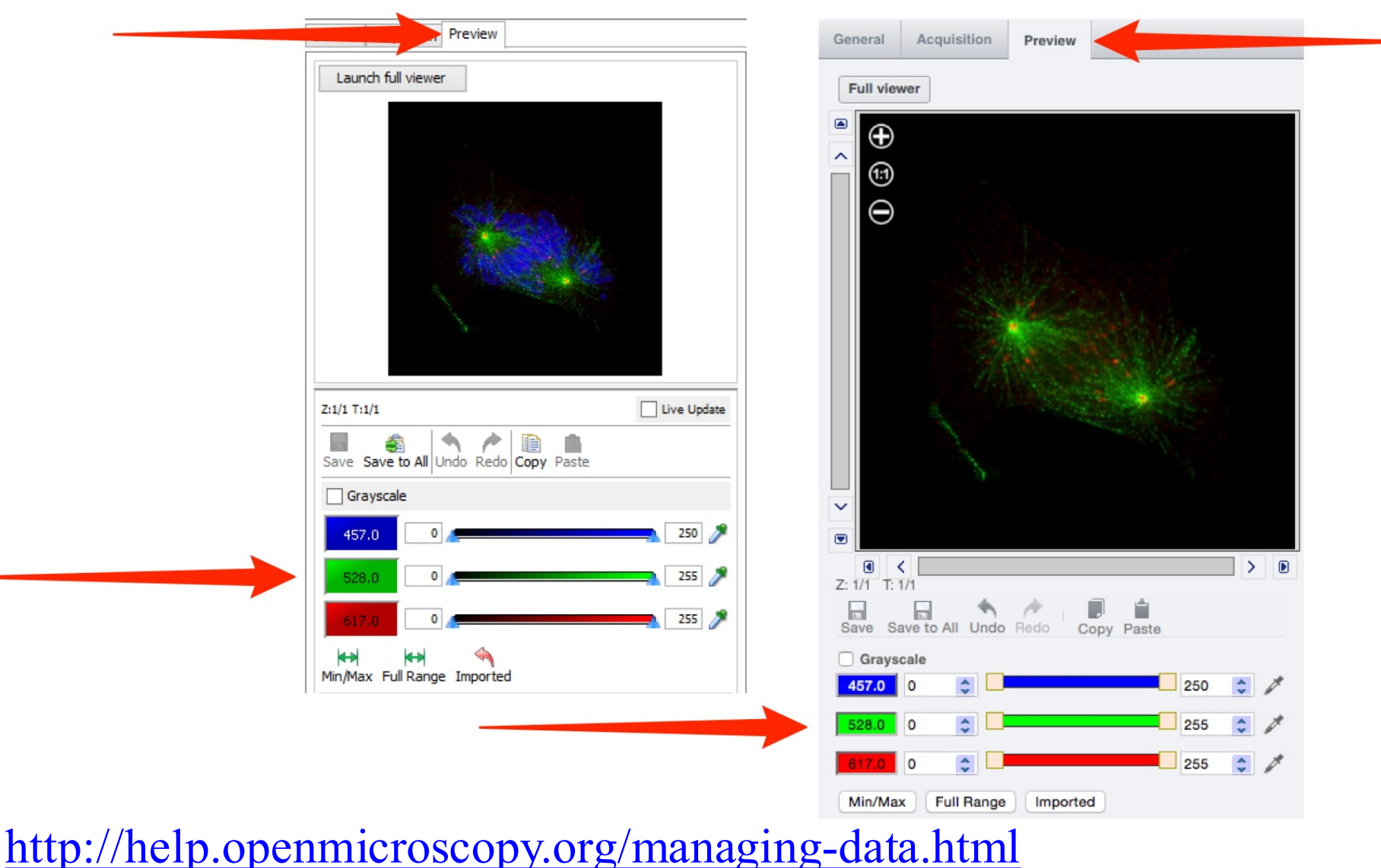

# View stacks and timelapse images in OMERO

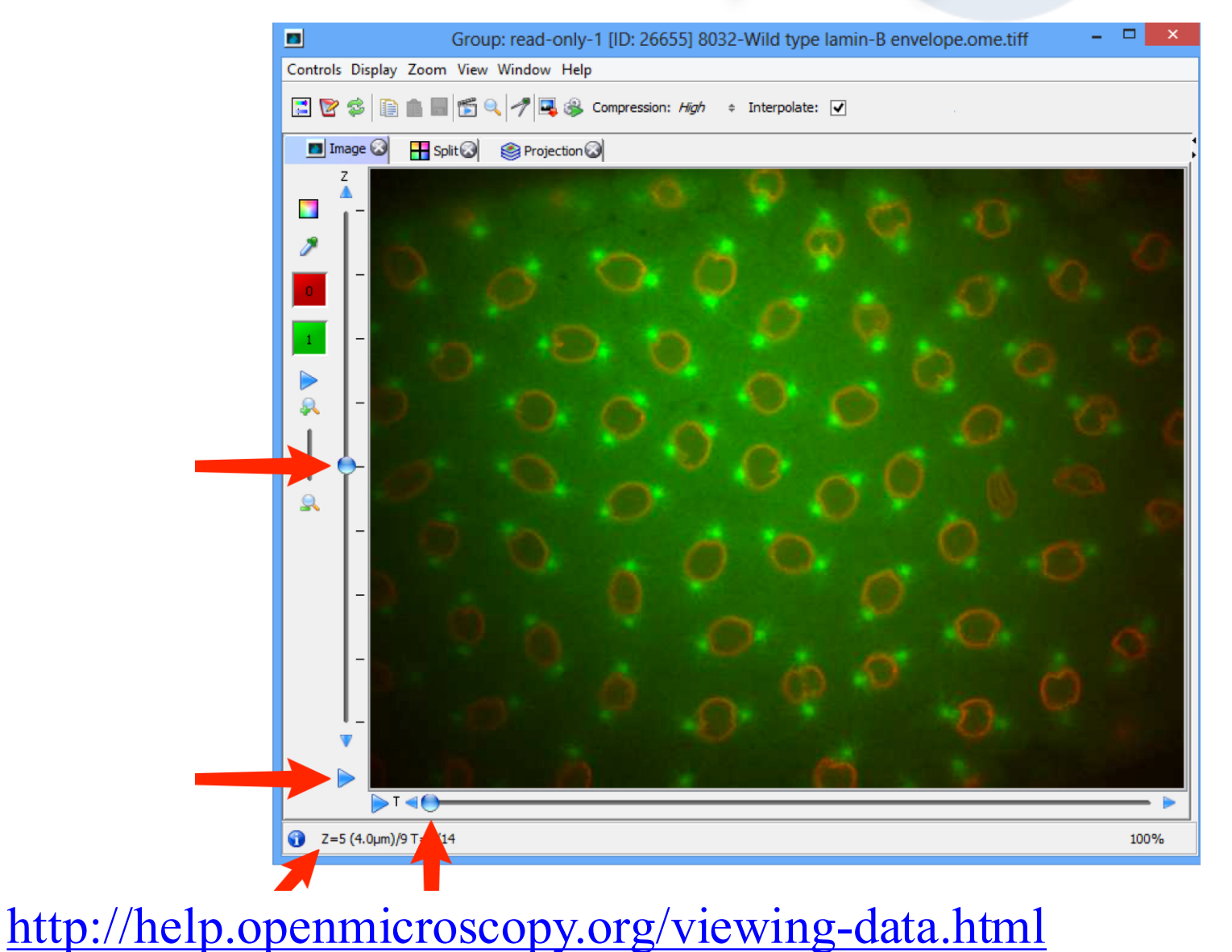

# View – split channels and make Projections

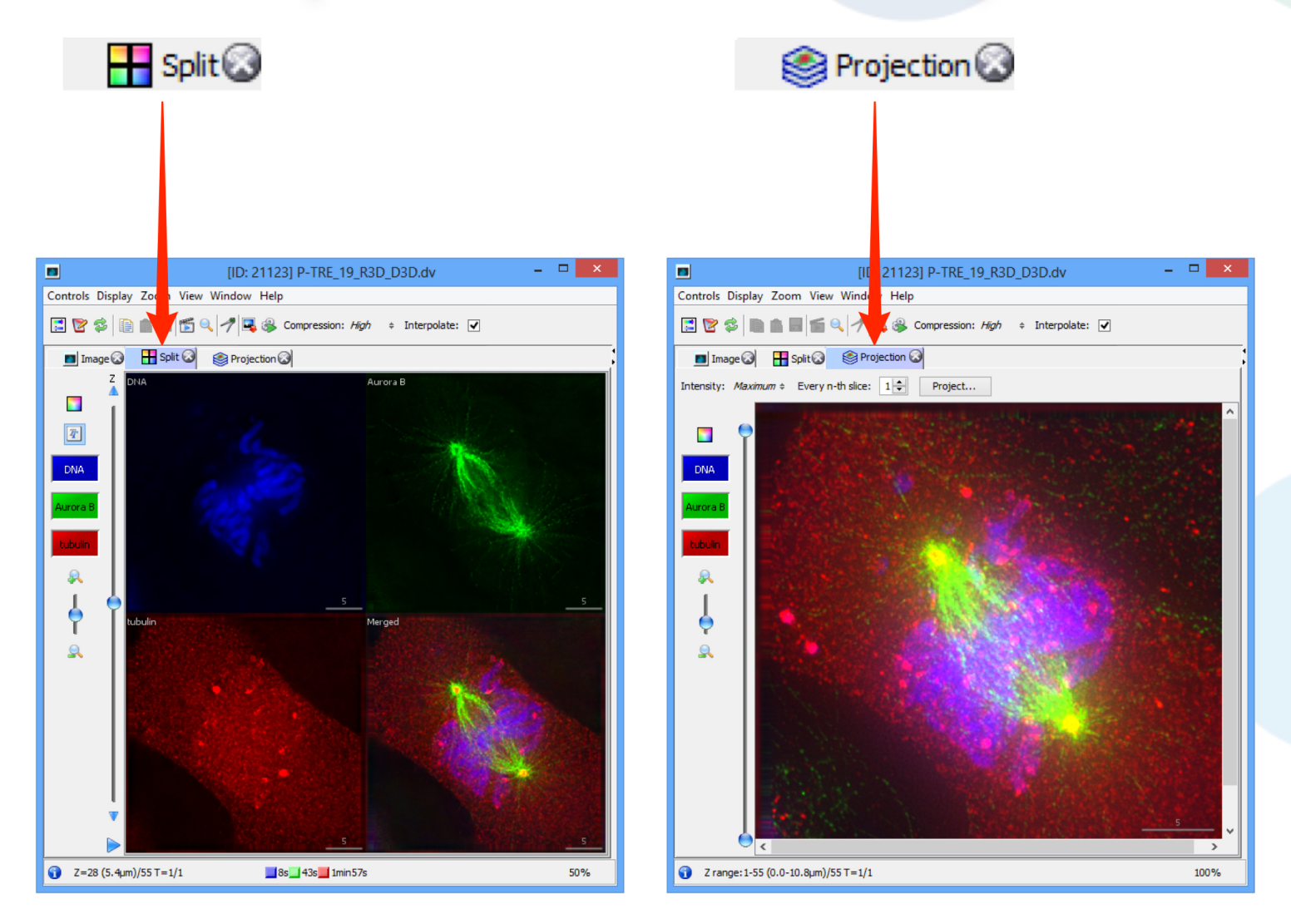

http://help.openmicroscopy.org/viewing-data.html

#### OMERO.web – view your data using internet browser

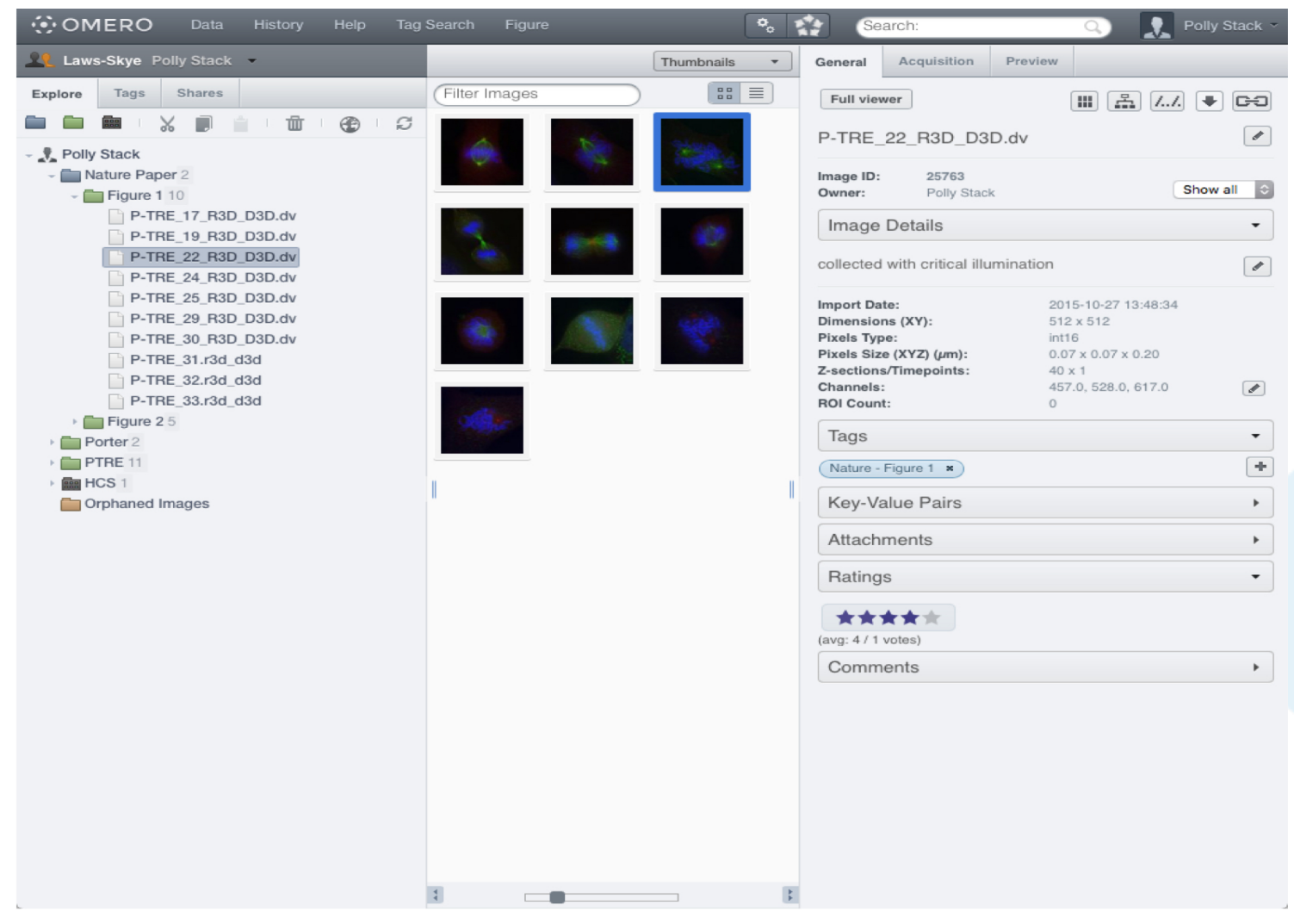

http://help.openmicroscopy.org/web-client.html

# Cooperate with your colleagues in OMERO

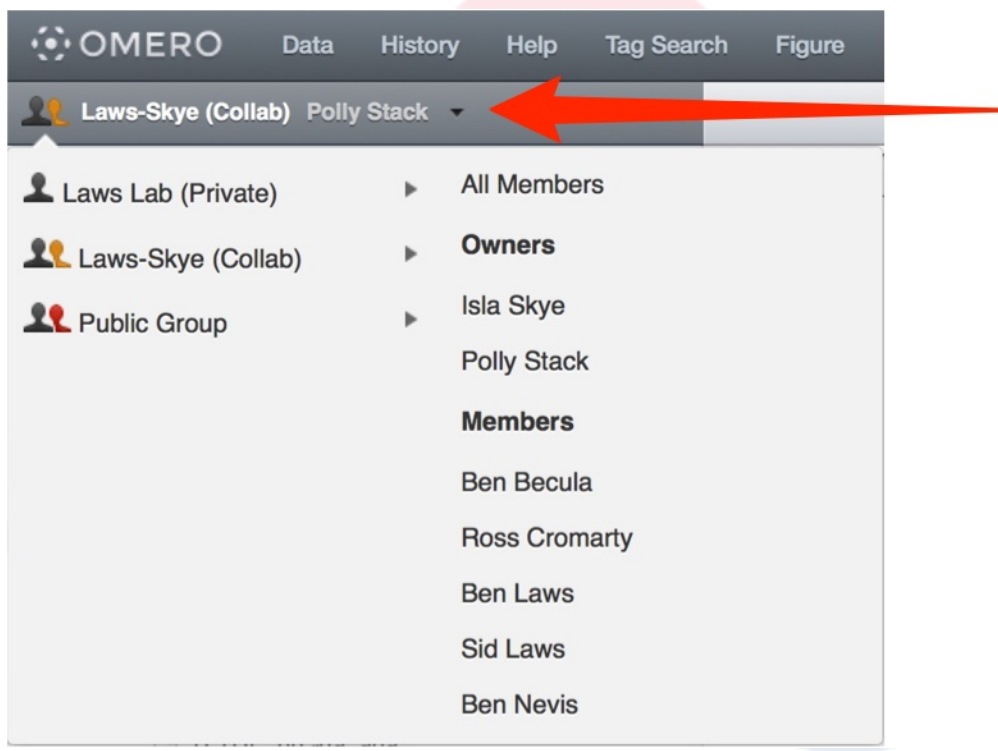

http://help.openmicroscopy.org/web-client.html

# Share your images with other users in OMERO

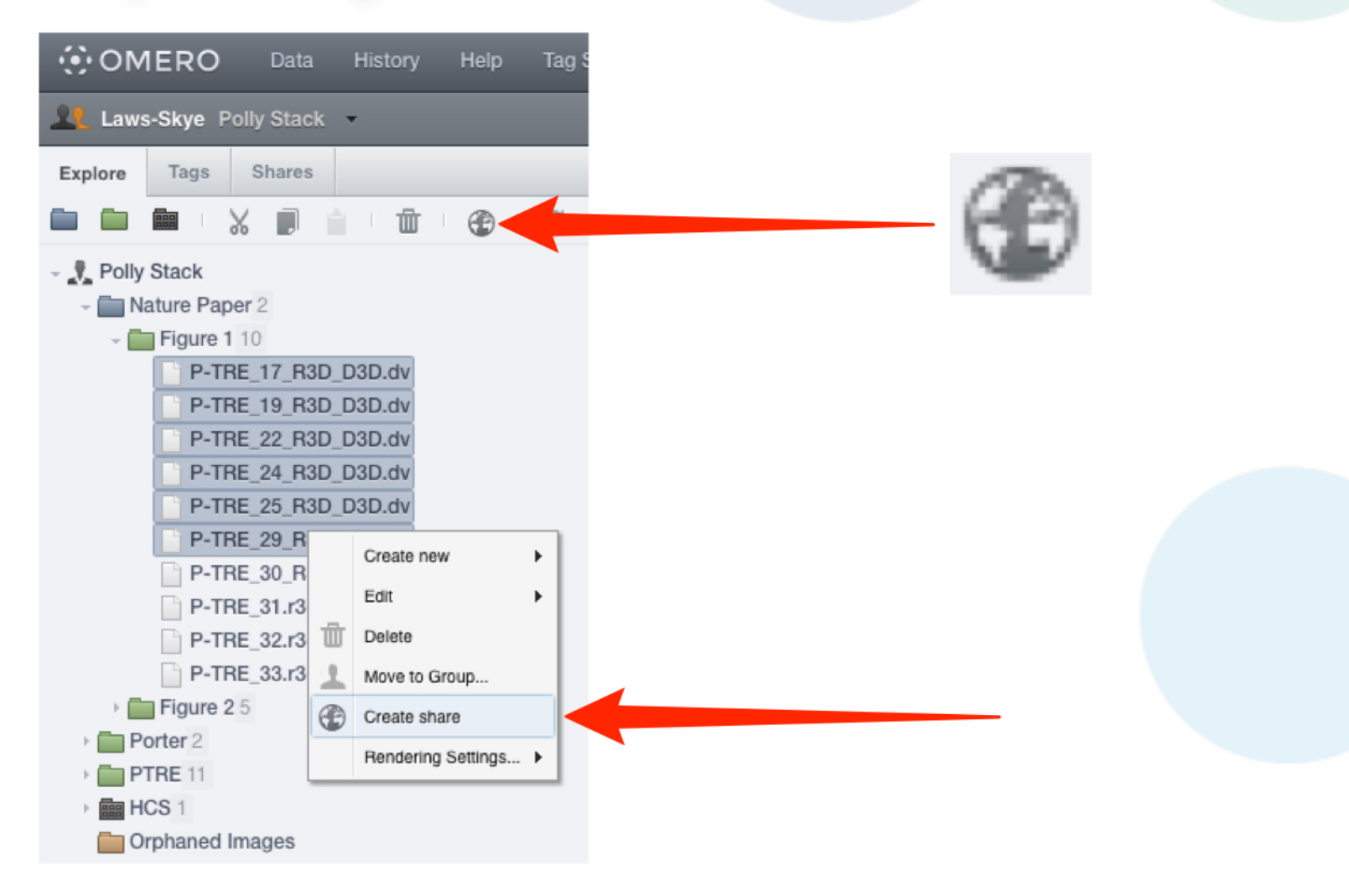

http://help.openmicroscopy.org/web-client.html

# Use OMERO scripts for analysis

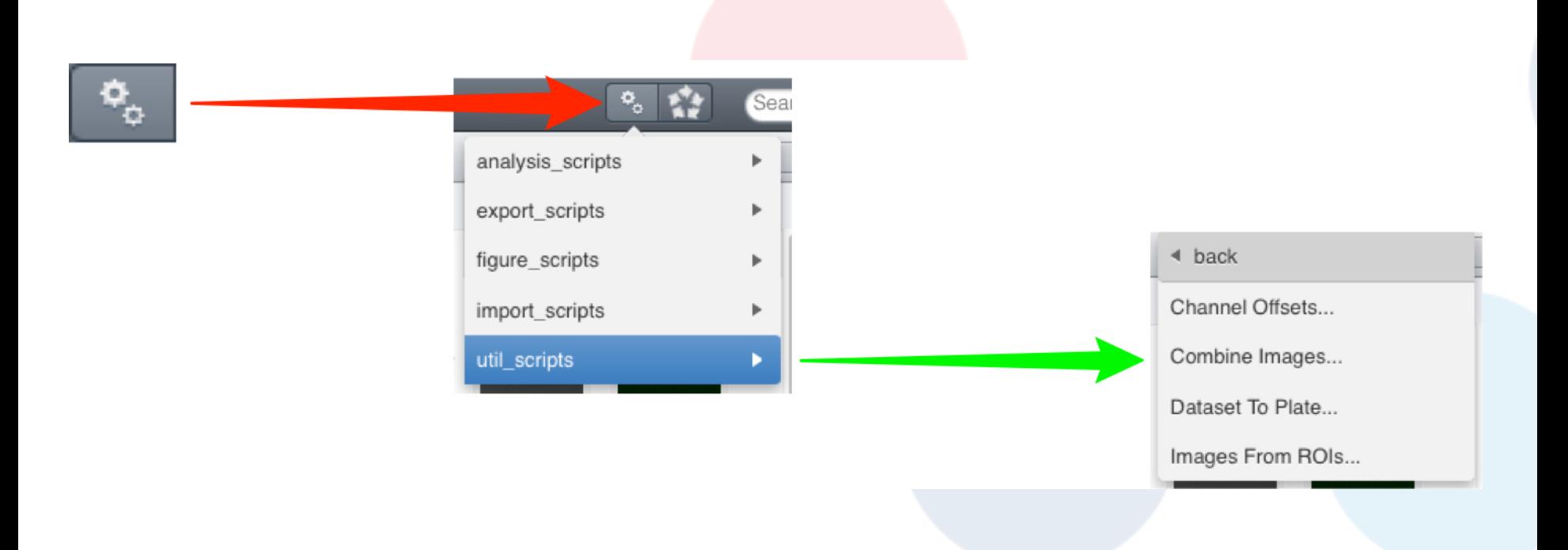

http://help.openmicroscopy.org/scripts.html

## Export a set of images from OMERO

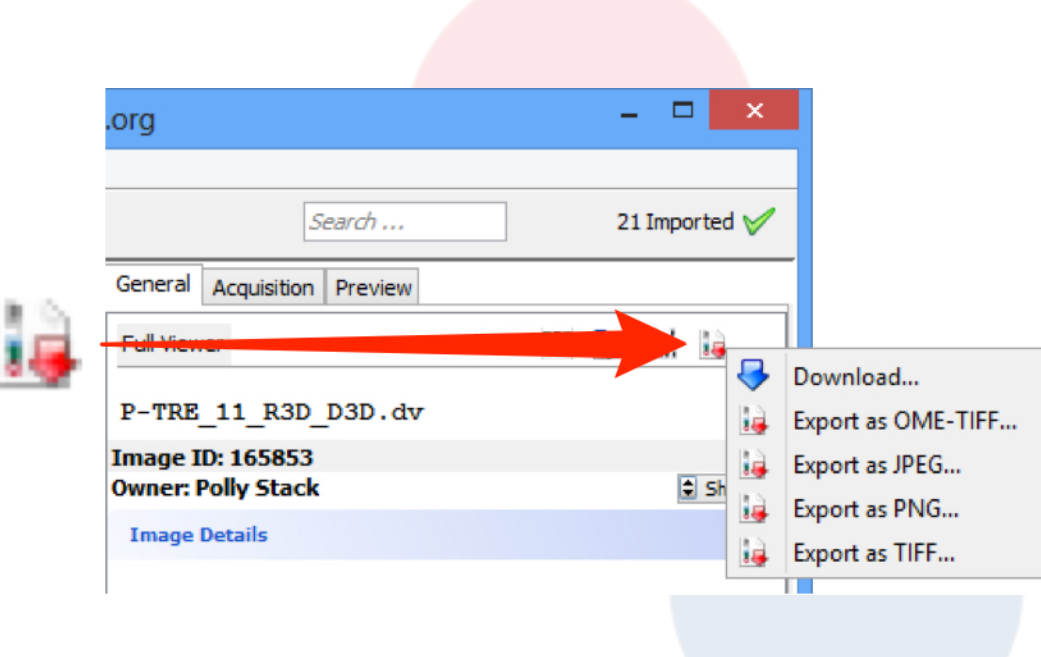

http://help.openmicroscopy.org/export.html

# Use OMERO.webtagging to create tags from your image and filenames

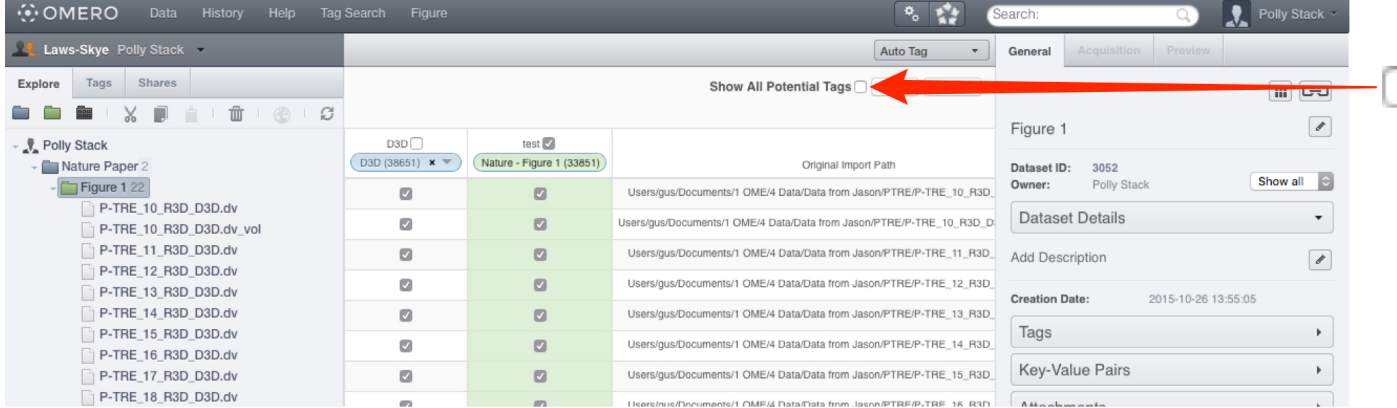

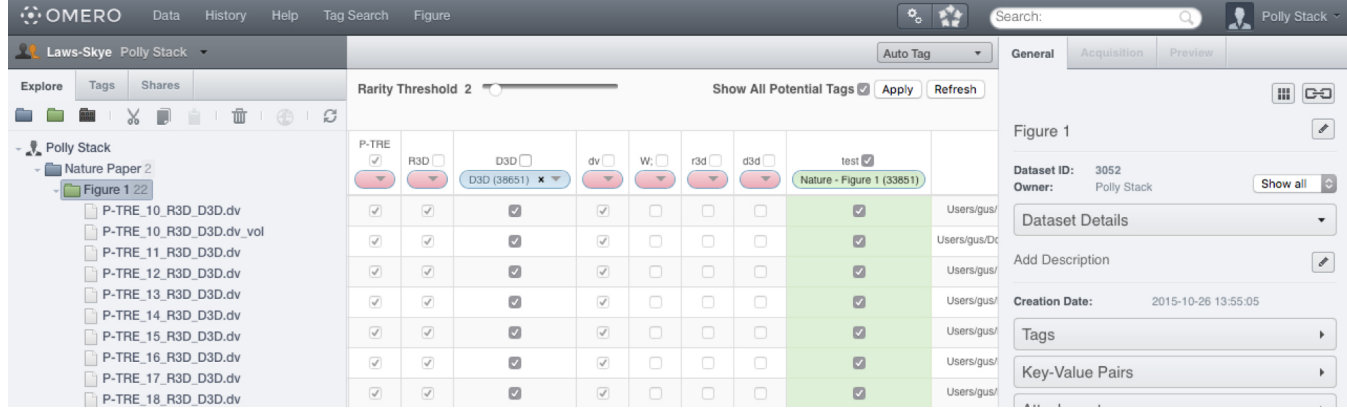

http://help.openmicroscopy.org/web-tagging.html

# Use OMERO.figure to quickly and interactively design your publication outputs

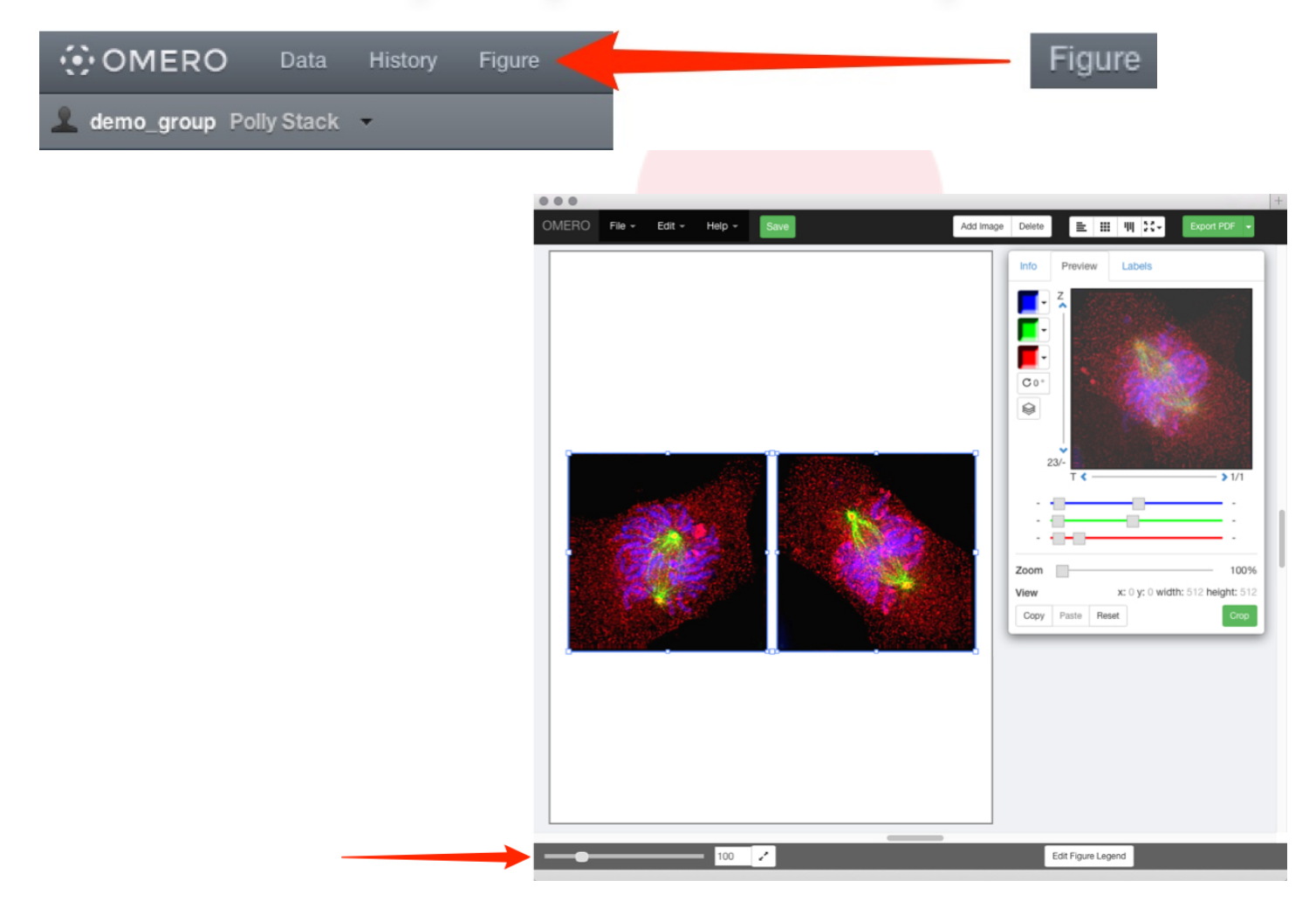

http://help.openmicroscopy.org/figure.html

#### Do advanced searches through your OMERO data and metadata

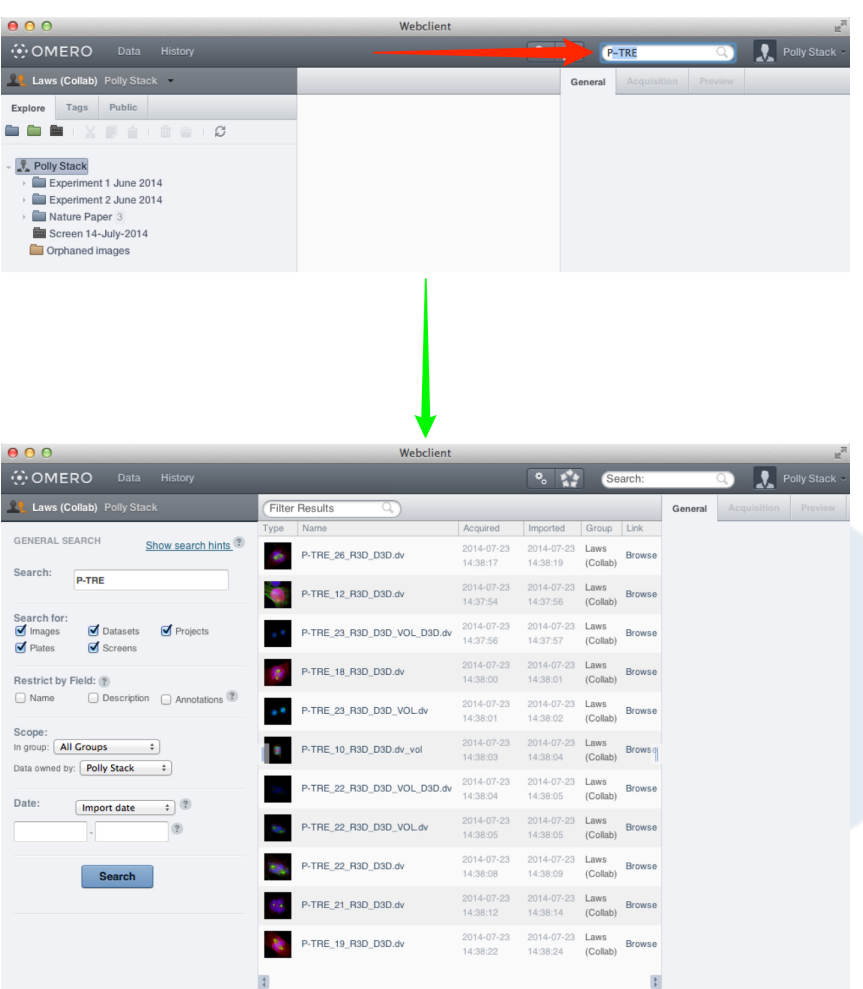

http://help.openmicroscopy.org/search.html

# Analyze your OMERO images using Fiji

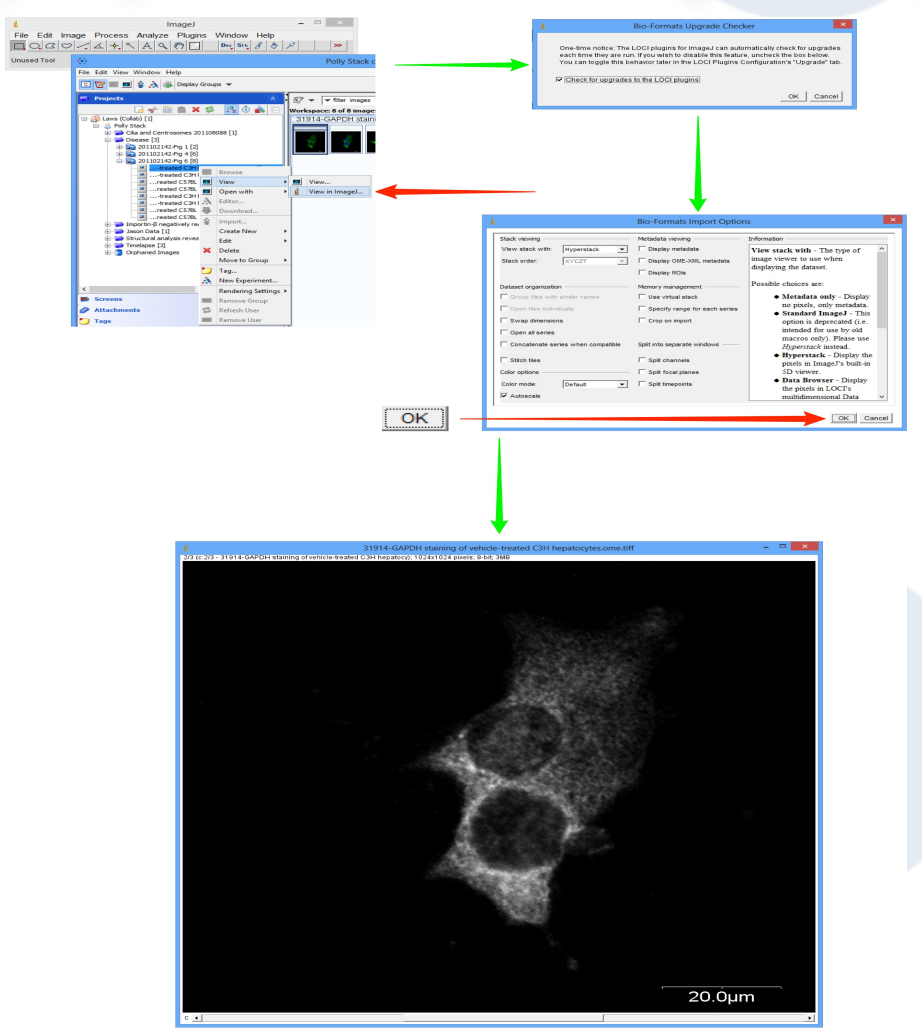

http://help.openmicroscopy.org/imagej.html